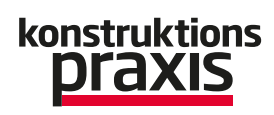

# Berechnung Wellen und Lager berechnen

#### 21.02.2019 | Redakteur: Juliana Pfeiffer

Kisssoft hat die Software zur Berechnung von Wellen und Lagern erweitert. So kann im Release 03/2018 beim Nachmodellieren von bestehenden Wellen eine Hintergrundzeichnung als DXF eingelesen werden.

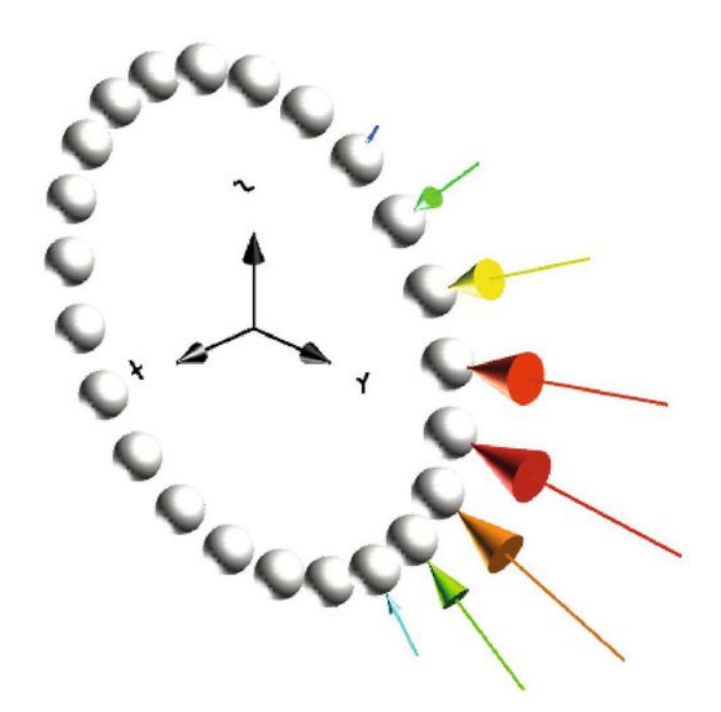

*Im Release 03/2018 kann die Elastizität der Lagerringe berücksichtigt werden. Exterene Lasten werden auf dem Außen- oder Innenring deniert. (Bild: Kisssoft)*

Zentrales Element der Wellen- und Lagerberechnung ist die grafische Welleneingabe im Wellen-Editor. Hier werden die innere und äußere Geometrie der Welle, die Lagerung und die Lasten inklusive Kerben, Lagerung und Lasten vom Benutzer definiert. Lasten lassen sich entweder klassisch, durch Kräfte und Momente, oder direkt durch Kraftelemente wie Verzahnungen einspeisen. Allen Kraftelementen können individuelle Lastkollektive zugeordnet werden. Zur weiteren Konstruktion kann die Wellengeometrie in verschiedene 3D-CAD-Systeme exportiert werden. Auf diesen Daten aufbauend können dann alle relevanten Berechnungen

durchgeführt werden, von der Biegelinie und Momenten-Verläufen über kritische Drehzahlen bis hin zum Festigkeitsnachweis nach DIN 743 (Tragfähigkeit von Wellen und Achsen) oder FKM Richtlinie.

Wellen nachmodellieren – Hintergrundzeichnung als DXF einlesen

Der Welleneditor wurde im Kisssoft Release 03/2018 nun erweitert, so dass die Eingabe von Wellen deutlich vereinfacht wird. So werden beispielsweise beim Entwerfen von Wellen die Zylinderelemente interaktiv vergrößert, wenn an den Gripunkten gezogen wird. Dabei orientiert sich die Position der Griffpunkte an einem Raster, oder kann frei festgelegt werden. Werden bestehende Wellen nachmodelliert, kann im neuen Release nun eine Hintergrundzeichnung als DXF eingelesen werden. Insbesondere bei koaxialen Wellen wie beispielsweise bei Automobilgetrieben können Anwender die Wellengeometrien sehr gut prüfen und bei Bedarf korrigieren. Zu den weiteren Funktionalitäten gehören eine erweiterte Toolbox, die separate Anzeige von Wellen oder einstellbare Übersichten im Elementeditor.

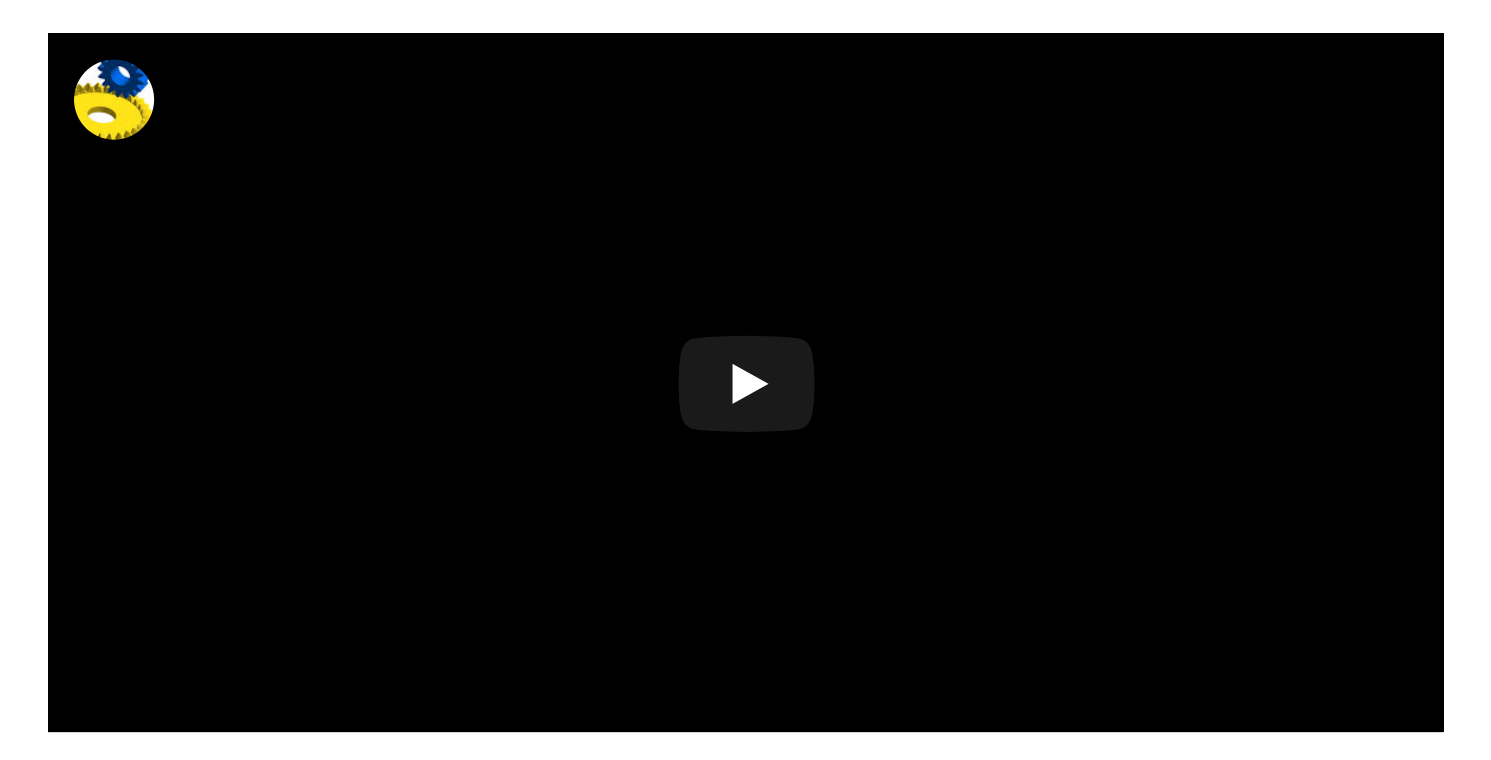

### Wellenfestigkeitsberechnung nach AGMA 6101-E08/6001-E08

Im Kisssoft-Release 03/2018 ist die Wellenfestigkeitsberechnung nach AGMA 6101- E08/6001-E08 neben der aktuellsten DIN 743 (2012) und der FKM-Richtlinie auch implementiert und beinhaltet den statischen und dynamischen Nachweis. So berücksichtigt die Wellenfestigkeitsberechnung nach AGMA 6101-E08 Spitzenlasten, abhängig von verschiedenen Verzahnungsarten. Die Wellenfestigkeitsberechnung nach AGMA 6001-E08 berücksichtigt die verschiedenen Kerbfaktoren, wobei die Auswertung nach der GEH-Methode (von Mises) erfolgt. Die zulässigen Werkstoffkennwerte werden grundsätzlich aus der Werkstoff-Kernhärte abgeleitet.

In der Wellenberechnung können Welle sowie Lager mit Lagerkräften und Lasten anschaulich in 3D dargestellt werden. Eine Animation der Rotation und Biegung stellt zudem kompliziertere Wellensysteme sehr übersichtlich dar. Der für den Release 03/2017 neu entwickelte Berechnungskern zur Wellenanalyse wurde im aktuellen Kisssoft-Release nochmals überarbeitet. Der Anwender profitiert somit von kürzeren Berechnungszeiten, erhöhter Stabilität sowie einem reduzierten Speicherbedarf. Das macht sich insbesondere bei koaxialen Wellen oder Planetenstufen und mehreren Lastschritten bemerkbar, aber auch bei der Verzahnungsberechnung. Hier bietet die Wellenberechnung die Grundlage für die Verzahnungsschiefstellung.

#### SAVE THE DATE: ANWENDERTREFF INDUSTRIEGETRIEBE

Ein effizienter Antriebsstrang ist das A und O bei jeder modernen Maschine und Anlage. Welche Rolle dabei das Getriebe als mechanische Komponente im mechatronischen Gesamtsystem spielt, wie man das richtige Getriebe auswählt und wie die Integration in den Antriebsstrang effizient und fehlerfrei funktioniert, zeigt der 1. Anwendertreff Industriegetriebe am 25. Juni 2019. **Mehr Informationen:** Anwendertreff [Industriegetriebe](https://www.konstruktionspraxis.vogel.de/redirect/799181/aHR0cHM6Ly93d3cuYW53ZW5kZXJ0cmVmZi1pbmR1c3RyaWVnZXRyaWViZS5kZS9kZS9wcm9ncmFtbT9jbXA9YmVwLWFydC1wcm9nLWV2LXZnbF9PUDczNTktMjAxOTAxMDc%3D/b982ec89ed6d91b3c78b4ed9b740aa9475b97eb3c50d20b257247cb3/article/)

# Lagerberechnung auf Grundlage der ISO/TS 16281 (2008)

Die Lagerberechnung steht in Kisssoft auch als unabhängiges Modul zur Verfügung. Alternativ zur klassischen Berechnungsmethode ist die Berechnungsgrundlage nach ISO/TS 16281 (2008) implementiert, wonach die innere Geometrie der Lager berücksichtigt und die Pressung auf die Wälzkörper ermittelt wird. Folgende Wälzlager können berechnet werden:

- Rillenkugellager
- Schrägkugellager (ein- und zweireihig)
- **Spindellager**
- Zylinderrollenlager
- Nadellager
- Pendelrollenlager, Pendelkugellager
- Kegelrollenlager
- gepaarte Kegelrollenlager
- Vierpunktlager (QJ)
- Axial-Pendelrollenlager
- Axial-Zylinderrollenlager

Wälzlager können aus der Datenbank mit über 20 Lagertypen von verschiedensten Herstellern ausgesucht werden, wobei Mehrfachlagerungen problemlos möglich sind. Weitere Lager können vom Benutzer einfach zugefügt werden. Bei der Lagerberechnung werden Radial- und Axialkräfte berücksichtigt, die Lebensdauer und die statische Tragzahl berechnet und die Drehzahlgrenze des Lagers (Öl- und Fettschmierung) kontrolliert. Des Weiteren werden die Lagerverlustleistungen wahlweise nach SKF 1994, SKF 2013 oder Schaeffler Katalog 2017 (INA, FAG) für alle Lagerarten gerechnet, was beispielsweise auch für eine Getriebewirkungsgradanalyse benötigt wird. Der Ölstand wird bei geneigter Welle ebenfalls berücksichtigt, sodass die Lager unterschiedliche Eintauchtiefen aufweisen.

## Elastizität der Lagerringe bei Berechnung berücksichtigen

Auf Knopfdruck sucht der Auslegungsassistent in Kisssoft alle geometrisch (Innen- oder Aussendurchmesser) passenden Lager aus der Lagerdatenbank heraus, berechnet Lebensdauer und statische Kennzahl, und zeigt die Ergebnisse zusammen mit den geometrischen Daten (Breite und Durchmesser) in einer Tabelle an. Aus dieser kann dann direkt ein Lager ausgewählt werden.

Zudem berücksichtigt die Lagerberechnung die Elastizität der Lagerringe. Externe Lasten werden auf dem Außen oder Innenring definiert. Da diese Berechnung oft für Planetenräder durchgeführt wird, kann die Last direkt aus der [Zahnradberechnung](https://www.konstruktionspraxis.vogel.de/zahnradberechnung-leicht-gemacht-a-704524/) übernommen werden. (jup)

Dieser Beitrag ist urheberrechtlich geschützt. Sie wollen ihn für Ihre Zwecke verwenden? Kontaktieren Sie uns über: [support.vogel.de](https://support.vogel.de/) (ID: 45697640)